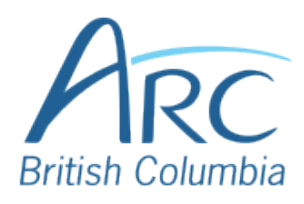

## **Creating Meaningful Link Text in Microsoft Word Online**

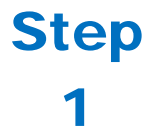

If you have already created a link consisting of a URL (web address) in the document, select it and delete or cut the address.

You can find more information about document accessibility at http://aem.cast.org/creating/ creating-accessible-documents.html

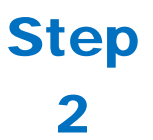

Replace the web address with text that describes where the link will lead and then select this text.

You can find more information about document accessibility at Creating Accessible Documents and Slide Decks.

**Right-click** to open the context menu.

## Step

3

**OR**

Press **SHIFT** + **F10** to open the context menu.

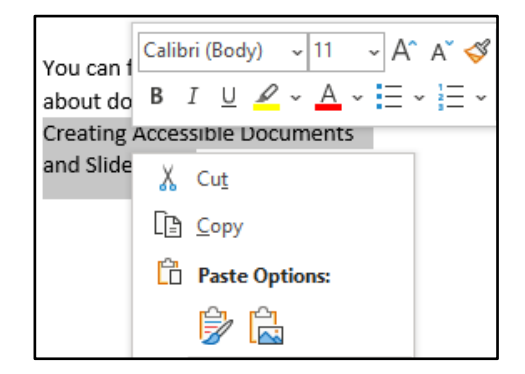

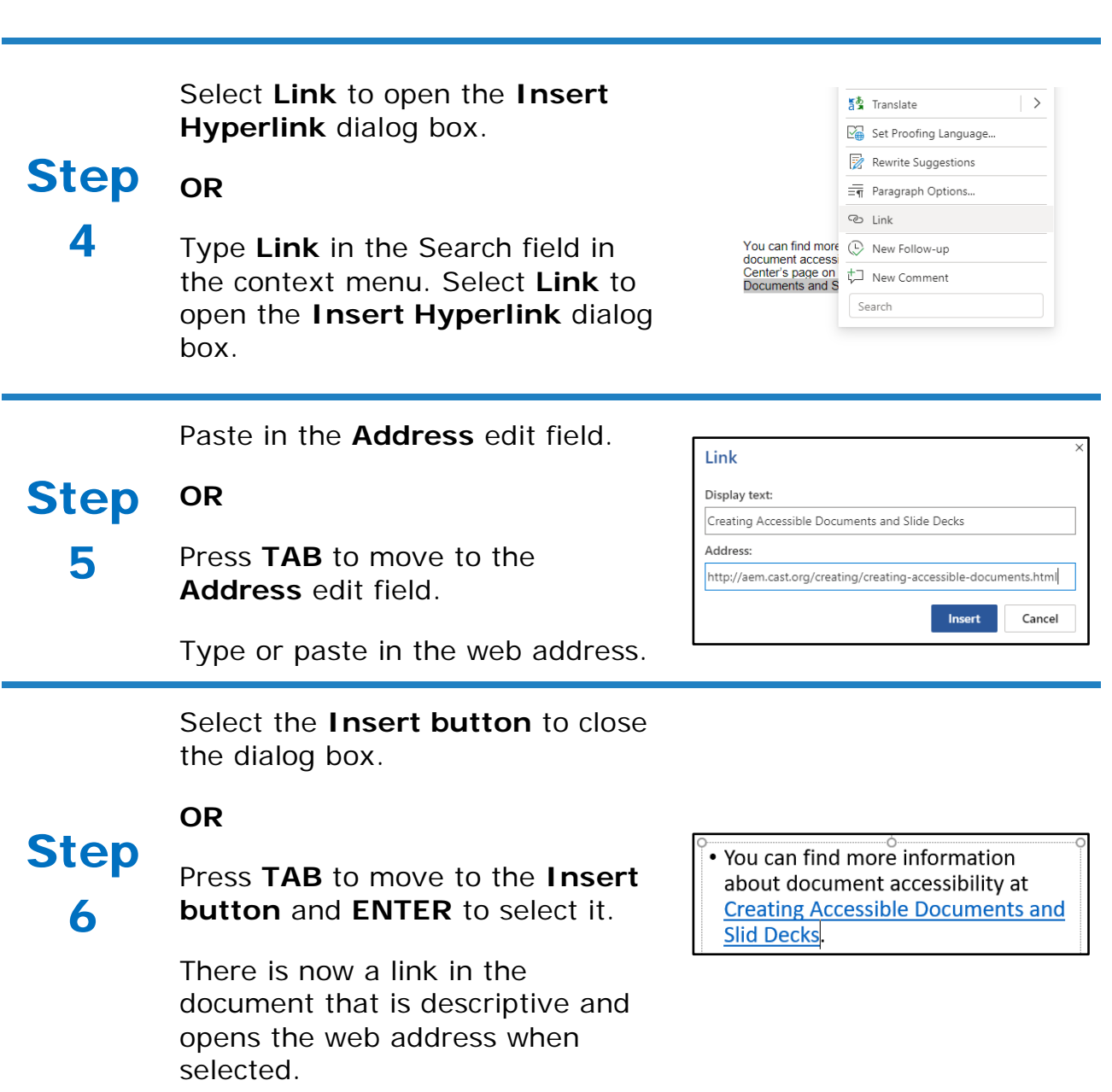